# Game Engines

**Andrej Lúčny Katedra aplikovanej informatiky lucny@fmph.uniba.sk http://www.agentspace.org/ge**

**Keby sme ExplodeMesh použili na EthanBody (nie na Ethan), teoreticky by fungoval. Lenže pri počte trojuholníkov z ktorých sa Ethan skladá, by sme potrebovali enormný výkon počítača. (Pozor: Neskúšajte to !)**

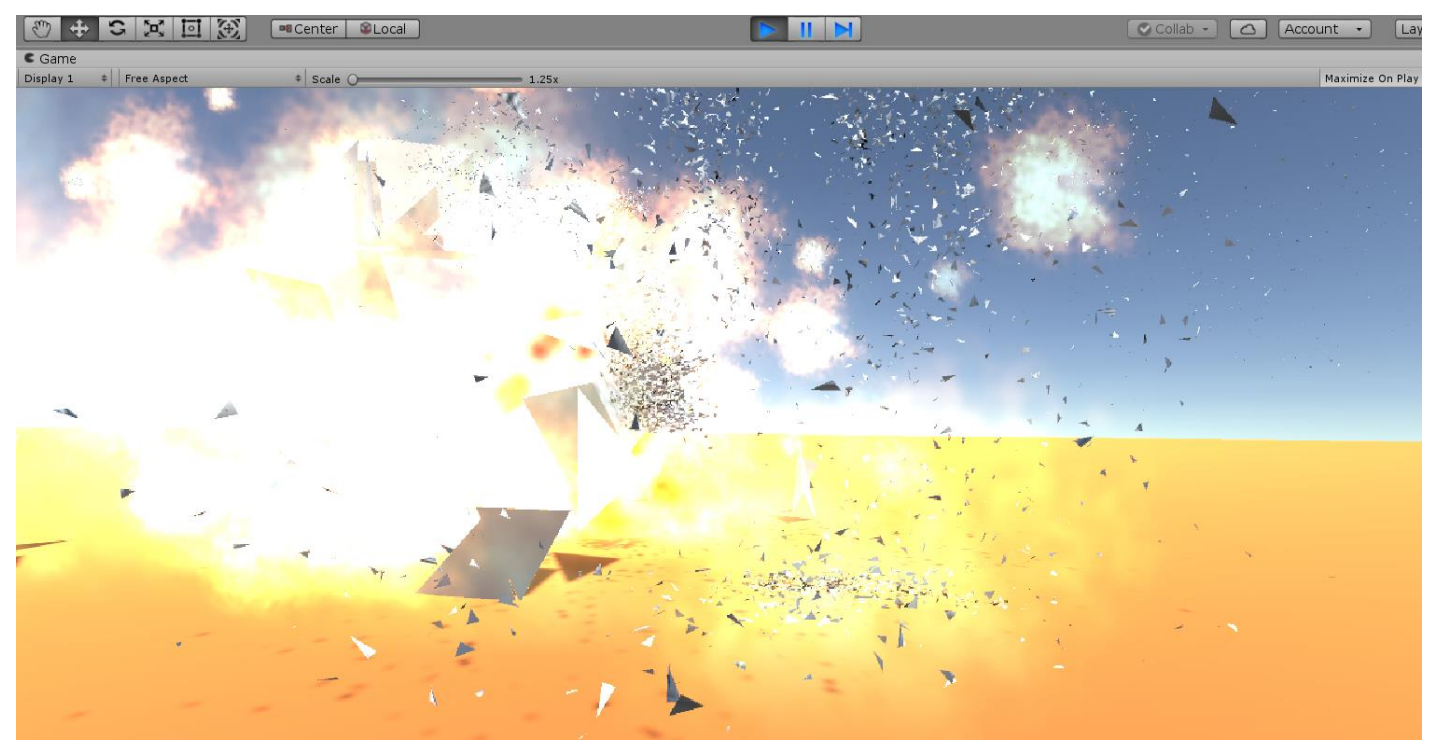

**Ako s tým vybabrať: rozpad predpripravíme a bude zakaždým rovnaký**

**Zásah zložitejšieho objektu ako je avatar sa musí riešiť iným spôsobom ako zásah meshu zo zopár trojuholníkov.**

- **Avatar sa môže rozletieť, ale na jednotlivé údy. Tu opäť urobíme kópiu údov a pôvodný objekt zrušíme. S údmi potom podnikneme kinematickú explóziu.**
- **Avatar môže spadnúť, pričom spravila padá do niekoľko málo polôh, trebárs len do jednej. Na to využívame animáciu**

**Vložíme do projektu avatara Ethan, nastavíme správne jeho veľkosť.**

### Pohyb avatara

Apply Root Motion√

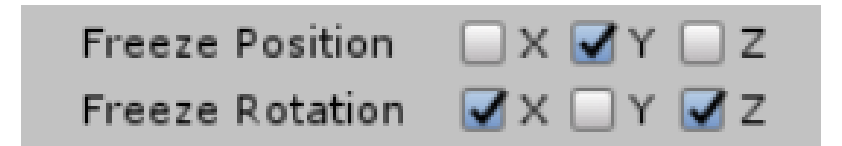

**Upravíme skript avatara**

**Nech nejako pobehuje.**

**Postupnosť krokov v správaní by sme vedeli zariadiť aj stavovou premennou a meraním času, profesionálnejšie je však použiť Coroutine.**

#### Enumerátor

```
for (myItem : myList) { … }
```

```
for (myItem : myEnumerator) { … }
```
**Pri enumerátore prvky cez ktoré sa prechádza naraz neexistujú, ale sú postupne počítané procedúrou, ktorá ich postupne vracia cez** yield return

**Renderer využíva túto možnosť pri coroutinách. Podľa toho čo sa mu enumerátora vráti, ho zavolá o nejaký čas. Typickou návratovou hodnotou je** WaitForSeconds() **ktorý nestojí, ale povie rendereru, aby pýtal ďalšiu hodnotu o daný čas.** 

#### Coroutine

```
IEnumerator LookAround()
{
    anim.SetFloat("Turn", 1);
    yield return new WaitForSeconds(3);
    anim.SetFloat("Turn", -1);
    yield return new WaitForSeconds(3);
    anim.SetFloat("Turn", 1);
    yield return new WaitForSeconds(3);
    anim.SetFloat("Turn", -1);
    yield return new WaitForSeconds(3);
    anim.SetFloat("Turn", 0);
```
**}**

**StartCoroutine("LookAround");//StopCoroutine("LookAround");**

**Avatar sa skladá z celej sústavy objektov. Pri Ethan-ovi jeho videľnú zložku robí najmä EthanBody a trochu aj EthanGlasses, čo sú nepravidelné útvary, zložené z trojuholníkov (mesh) reprezentujúcich povrch objektu. Konštrukčnú zložku predstavuje EthanSkeleton a jeho podradený objekt EthanHips. Výsledný tvar vzniká navlečením mesh-u EthanBody na kostru EthanHips.**

**Na rozsekanie avatara teda stačí vhodným spôsobom okopírovať vhodné časti meshu v EthanBody.**

### Hierarchia objektov

**Keďže collider a rigidBody má Ethan, hodí sa nám priradiť explodovací skript v hierarchii najvyššiemu Ethanu. Kopírovať ale budeme mesh component EthanBody, ktorý je Ethanu podradený. Z Ethanu sa teda nejako musíme dostať k EthanBody.**

**V Unity3D je hierarchia budovaná pomocou komponentu Transform, ktorý má nielen position, rotation a localScale ale aj children, čo sú Transform-y podradených objektov. Medzi nimi možno vyhľadávať podľa mena i tagu cez Find(). Transform taktiež vie, aký objekt umiestňuje, na to má atribút gameObject. Takže v skripte Ethanu:**

**GameObject body = transform.Find("Ethan Body").gameObject;**

#### Mesh

**Mesh mesh = body.GetComponent<SkinnedMeshRenderer>().sharedMesh;**

**Mesh je definovaný pomocou:**

- **Súradníc vrcholov**
- **Normálovými vektormi v týchto vrcholoch**
- **Súradnicami textúry v týchto vrcholoch**
- **Trojuholníkmi zadanými trojicami indexov súradníc vrcholov**

**mesh.vertices mesh.normals mesh.uv mesh.triangles**

**Na okopírovanie časti meshu nám teda stačí redukovať indexy trojuholníkov na danú časť tela avatara**

**Takýto výbuch by bol ale pomalý. Zrýchliť sa dá za cenu, že bude zakaždým rovnaký. To spravíme tak, že si vybrané indexy zaznamenáme a zadefinujeme ich priamo v .cs**

```
using System.IO;
```

```
//Write some text to the text file
StreamWriter writer = new StreamWriter("d:\\"+i+".txt", true);
for (int j = 0; j < mesh.triangles.Length; j++)
   writer.WriteLine(mesh.triangles[j] + ", ");
writer.Close();
```

```
int[] arr0 = new int[] { 0,1,2, 0,2,3, 4,3,2, ... };
```
**Vložíme do projektu skript ExplodeAvatar.cs (je hotový v zipe).**

#### Laserové lúče

**Už vieme, že strelu obvykle implementujeme ako letiaci objekt nepodliehajúci gravitácii.**

**Iná možnosť je použiť laserovú zbraň. Unity podporuje túto možnosť. Je možné vyslať lúč určitým smerom a merať, kde sa dotkne najbližšej prekážky.**

**Najčastejšie využívame túto možnosť pre interpretáciu pohybu myši po obrazovke. Vysielame z kamery lúč spájajúci jej ohnisko a bod na obraze zodpovedajúci polohe myši. Zisťujeme čo ten lúč do určitej vzdialenosti trafí. Avatar preto exploduje nie na kliknutie myšou, ale v momente, keď sa myš dostane medzi neho a kameru**

#### Laserové lúče

#### **Laserový lúč je implementovaný nasledovne:**

```
Ray ray = Camera.main.ScreenPointToRay(Input.mousePosition);
RaycastHit hit;
if (Physics.Raycast(ray, out hit, 100))
{
     if (hit.collider.gameObject == gameObject)
     {
          Explode();
     }
}
```
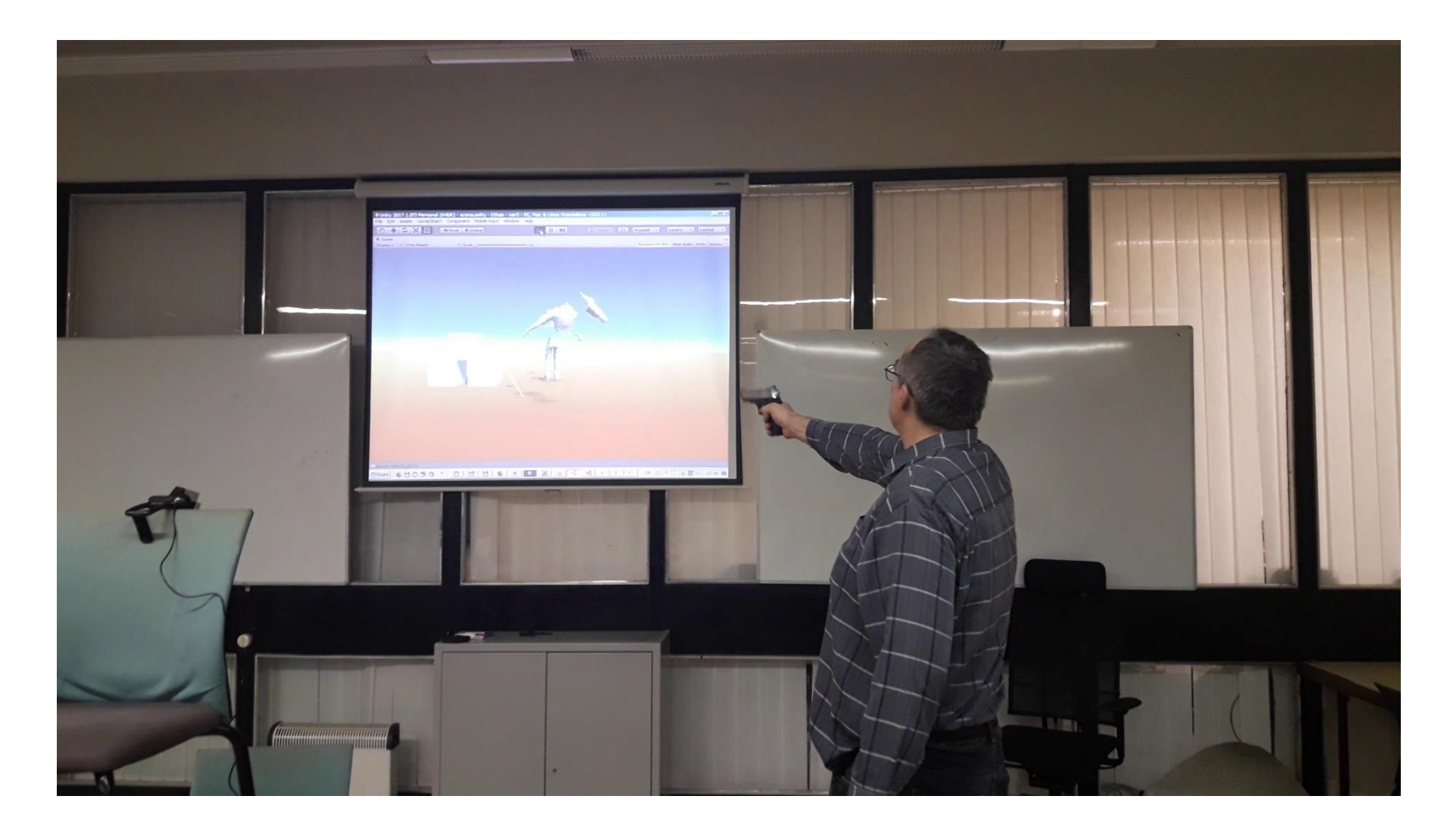

**Laserové lúče môžeme prepojiť s reálnou laserovou pišťolou <https://youtu.be/2HByBPgC6D8>**

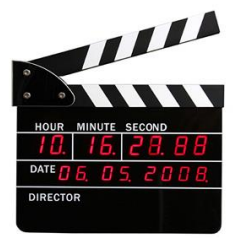

# Detekcia zrážky

```
void Fix()
\{Rigidbody mBody = GetComponent<Rigidbody>();
  // Get the velocity
 Vector3 horizontalMove = mBody.velocity;
  // Don't use the vertical velocity
  horizontalMove.y = 0;
  // Calculate the approximate distance that will be traversed
  float distance = horizontalMove.magnitude * Time.fixedDeltaTime;
  // Normalize it since it should be used to indicate direction
  horizontalMove.Normalize();
  RaycastHit hit;
  // Check if the body's current velocity will result in a collision
  if (mBody.SweepTest(horizontalMove, out hit, distance))
  \{// If so, stop the movement
    mBody.velocity = new Vector3(0, -3.5f, 0);
  }
}
```